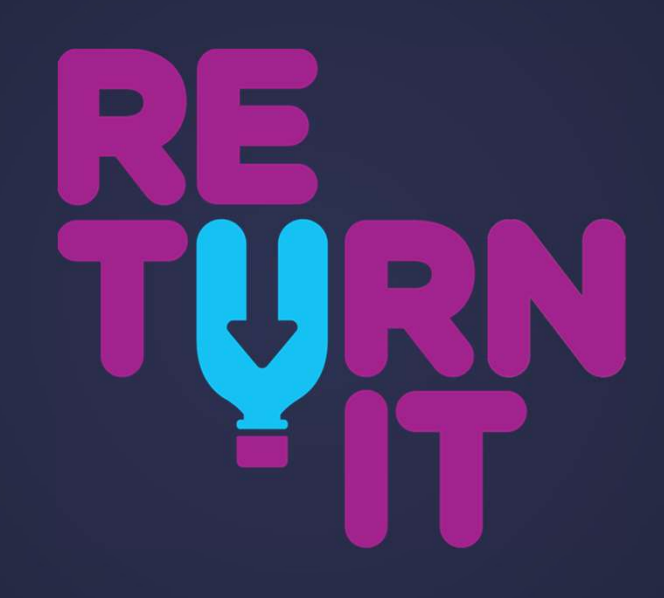

CONTAINER DEPOSIT SCHEME

Thank you for you interest in the Victoria's Container Deposit Scheme (CDS Vic)

- **RETURN IT**<br>
Frank you for you interest in the Victoria's Container Deposit Scheme (CDS Vic)<br>
 By registering your organisation for the scheme, you can raise funds in a new way<br>
 This scheme lauruches *November 1, 2023* and help the environment. **PRIM-IT**<br>
Thank you for you interest in the Victoria's Container Deposit Scheme (<br>
• By registering your organisation for the scheme, you can raise funds in a r<br>
• This scheme launches <u>November 1, 2023</u><br>
• For every elig
- 
- 
- **ETURN-IT**<br>
Frank you for you interest in the Victoria's Container Deposit Scheme (CDS Vic)<br>
 By registering your organisation for the scheme, you can raise funds in a new way<br>
 This scheme launches November 1, 2023<br>
 F **ETURN-IT**<br>
Thank you for you interest in the Victoria's Container Deposit Scheme (CDS Vic)<br>
• By registering your organisation for the scheme, you can raise funds in a new way<br>
and help the environment.<br>
• This scheme lau your organisation in a number of different ways, including via zone app, sharing your Donation Partner ID (or barcode) or using a handy search function on the CDS-Vic website (coming soon). **ENCEPT (FIGURE 2013)**<br>
• By registering your organisation for the scheme, you can raise funds in a new way<br>
and help the environment.<br>
• This scheme launches *November 1, 2023*<br>
• For every eligible drink container return ■ To learn more about the scheme, you can visit https://cdsvic.org.au/fundraising<br>
■ This scheme launches November 1, 2023<br>
■ For every eligible drink container return, you can receive a 10c refund<br>
■ By registering as a and help the environment.<br>
• This scheme launches *November 1, 2023*<br>
• For every eligible drink container return, you can receive a 10c refur<br>
• By registering as a donation partner, people can choose to donate the<br>
your
- members and supporters to collect and deposit the containers to your organisation.
- 
- 

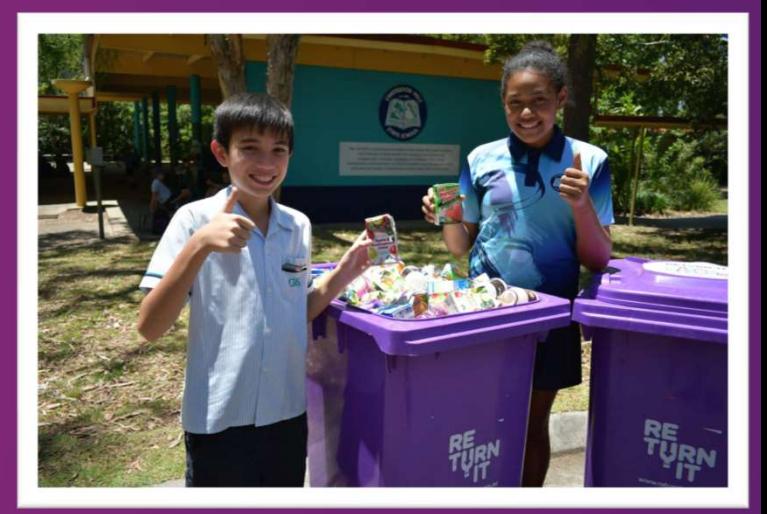

# RETURN-IT Register with CDS Vic

#### **Step 1**

#### **Register with CDS Vic**

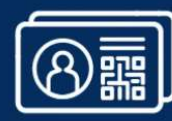

STEP 1: Click on this link: https://cdsvic.org.au/donation-partner-registration You will need:

- Organisations contact email
- 
- ABN<br>• If you don't have an ABN you will need to sign a statutory declaration declaring you are either a registered entity or a school or a sporting, community, education or environmental body

3 ABN you will need to sign a<br>
statutory declaration declaring you are either a<br>
registered entity or a shockolor as sporting,<br>
community, education or environmental body<br>
statutory declaring you are either a<br>
community, e Once you have registered with the CDS-Vic, you should receive an email with a donation partner ID and a link to register through Return-It's member Portal.

Be aware that if you are a State-wide organisations you may wish to activate with all three Zone Operators.

# **RETURN-IT** Activate your ID with a Zone Operator

#### STEP 2: Follow the link provided in the email from CDS-Vic, or by clicking this link Return-It Sign Up

You will need to enter your credentials to create an account and set **Superior Account** a new password This will be your organisations contact email.

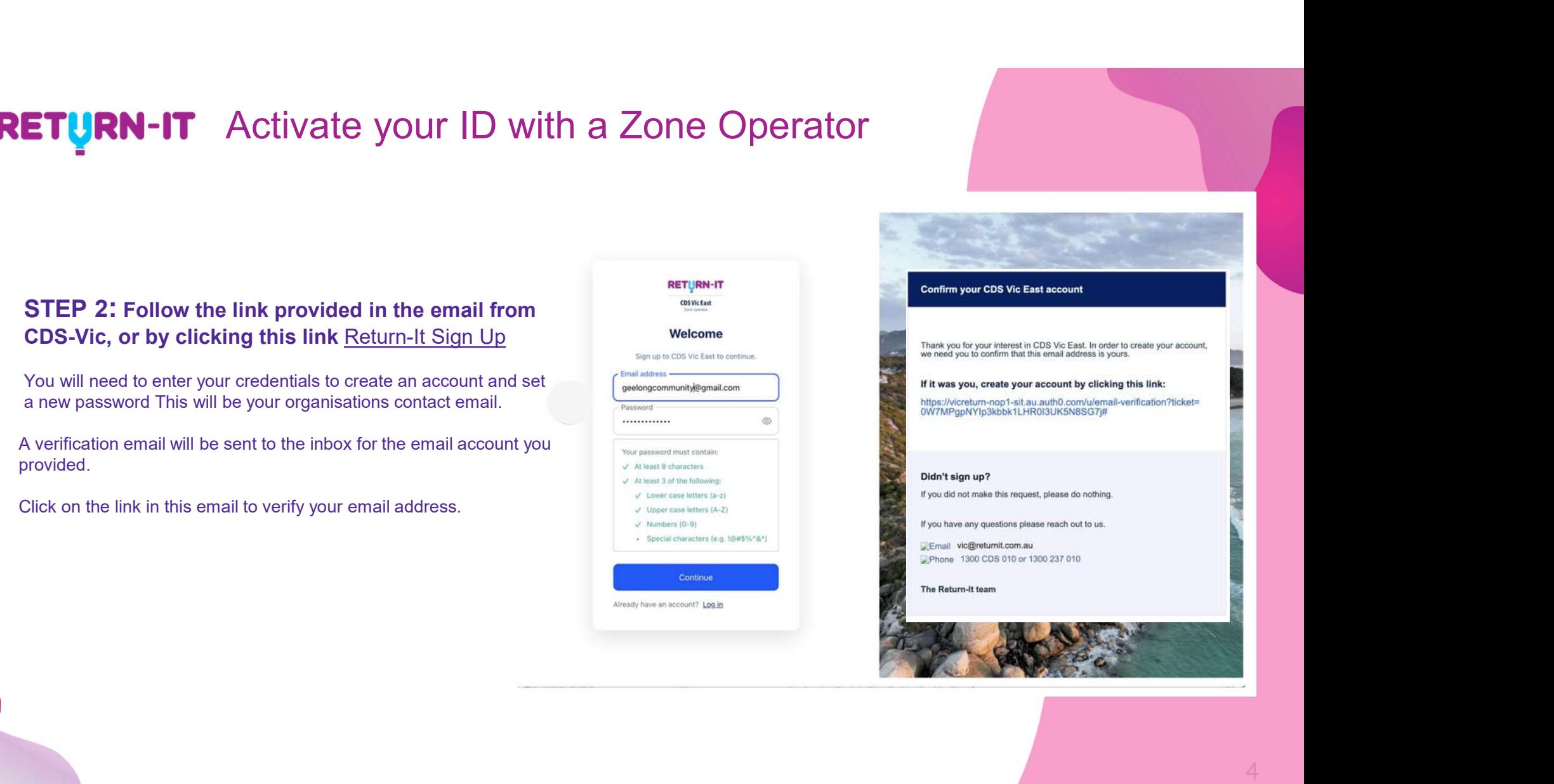

#### STEP 3: Make sure to select "As a Donation Partner" to continue your sign-up journey

STEP 4: Enter the Donation Partner ID that was provided in the email form CDS-Vic when you have completed the registration process with them.

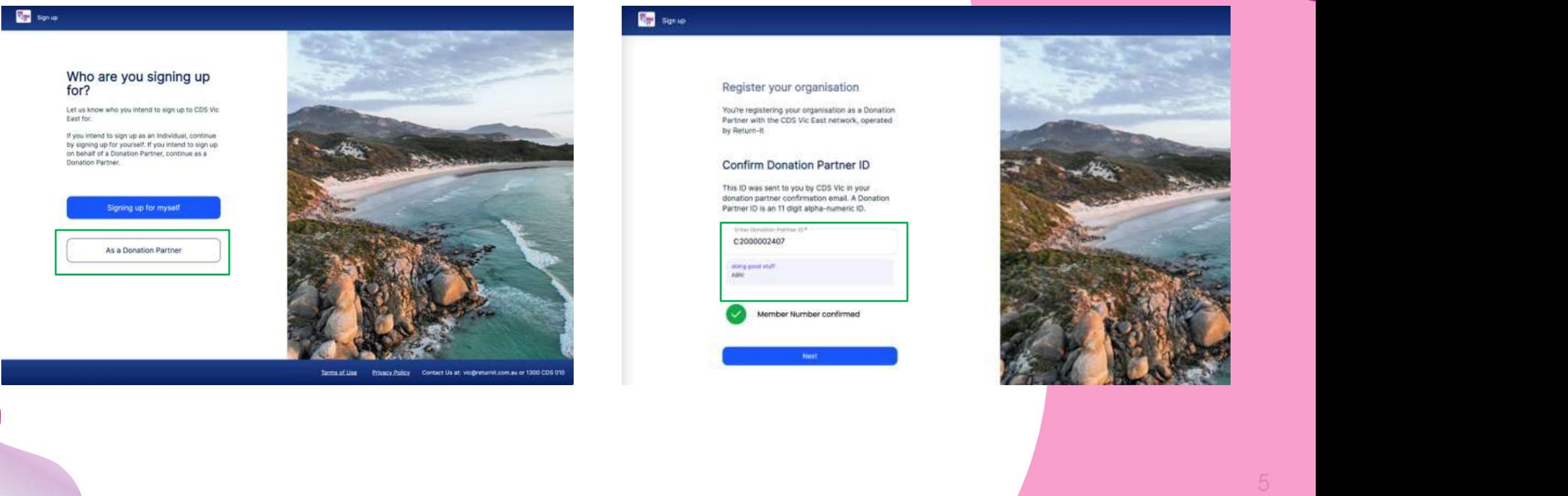

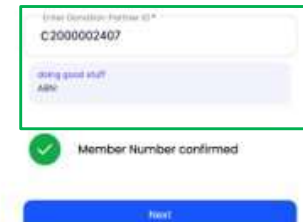

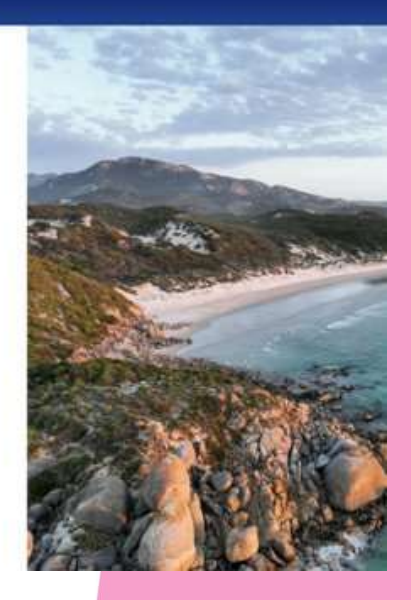

#### STEP 5: Read and accept Return-Its Donation Partner Criteria

#### Register your organisation

**Donation Partner Criteria** 

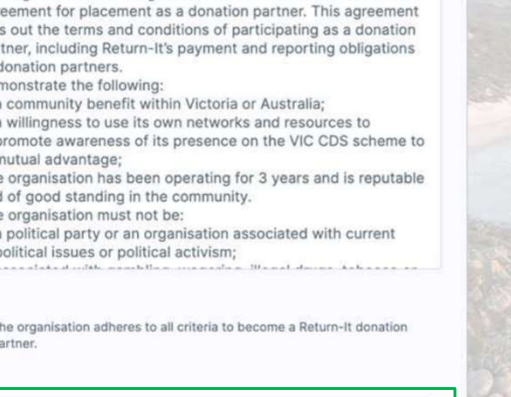

 $\times$ 

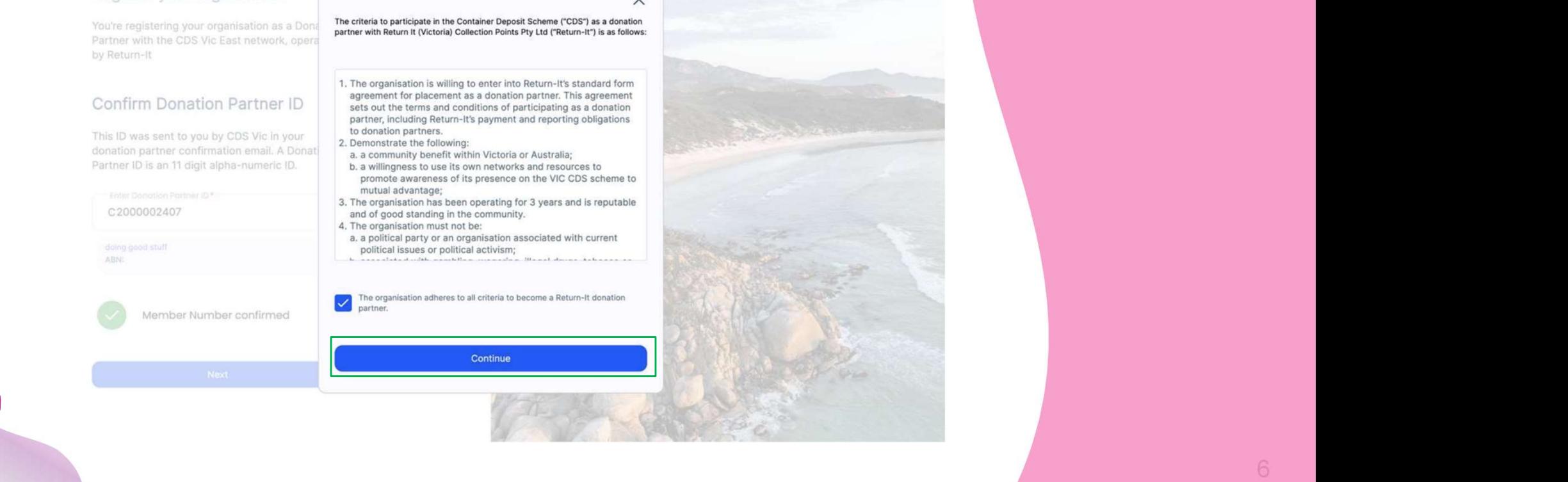

#### STEP 6: Provide the details of your primary contact of your organisation here.

These are the details Return-It will used to communicate to your organisation.

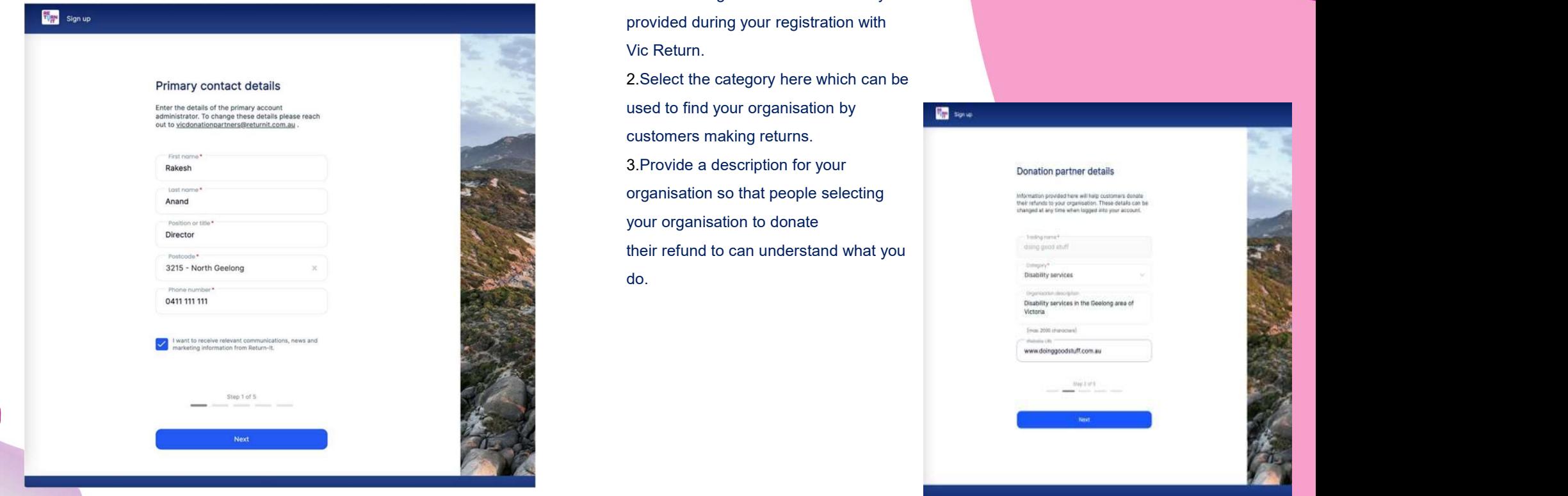

#### STEP 7: Provide details about your organisation.

#### You will need:

1.The Trading name is the one that you STEP 7: Provide details about your<br>organisation.<br>You will need:<br>1.The Trading name is the one that you<br>provided during your registration with<br>Vic Return.<br>2.Select the category here which can be<br>used to find your organisati Vic Return.

2.Select the category here which can be STEP 7: Provide details about your<br>organisation.<br>You will need:<br>The Trading name is the one that you<br>provided during your registration with<br>Vic Return.<br>2. Select the category here which can be<br>used to find your organisatio customers making returns. 3.Provide a description for your STEP 7: Provide details about your<br>organisation.<br>You will need:<br>1.The Trading name is the one that you<br>provided during your registration with<br>Vic Return.<br>2.Select the category here which can be<br>subsect to find your organis your organisation to donate do.

# STEP 7: Provide details about your<br>
organisation.<br>
You will need:<br>
The Trading name is the one that you<br>
provided during your registration with<br>
Vic Return.<br>
2. Select the category here which can be<br>
used to find your orga

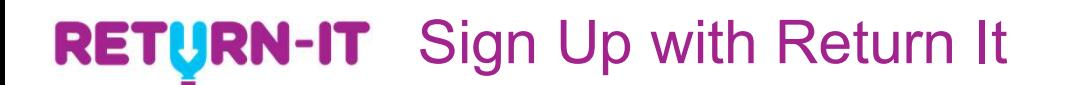

#### STEP 8: Provide any social medial links to your organisation here.

These links may be used by Return-It to help promote your ogranisation.

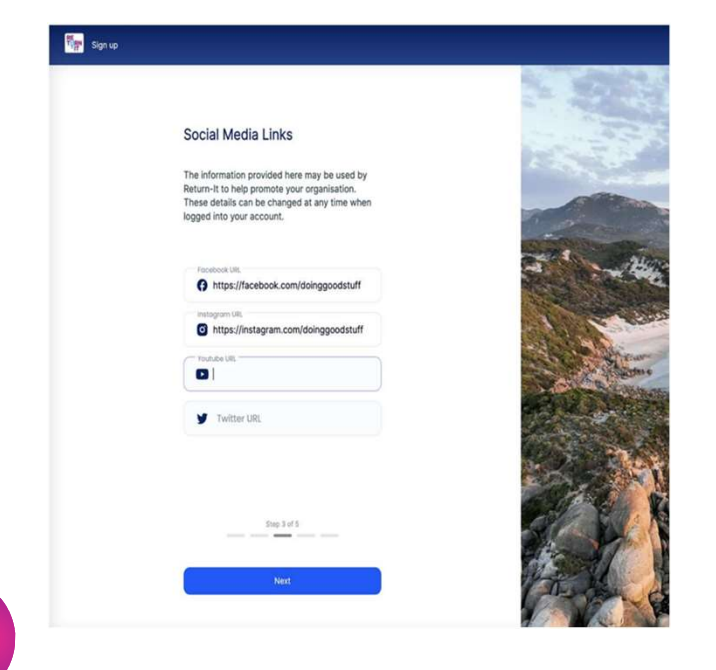

STEP 9: Provide your organisations bank details. This is where donations will be paid to.

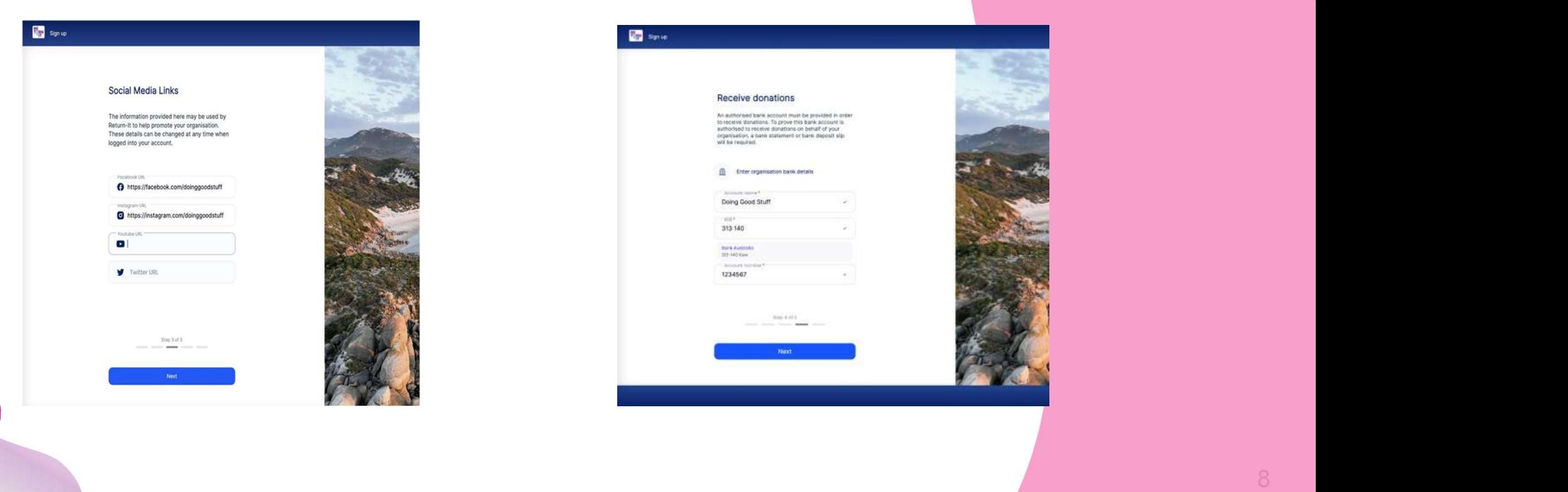

need to provide some supporting evidence.

Provide these details and submit your application

#### Key:

download a template here. 2.Evidence that the bank account you have **PRIM-IT** Sign Up with Return It<br>
STEP 10: In order to verify your organisation, you will<br>
need to provide some supporting evidence.<br>
Provide these details and submit your application<br>
Key:<br>
1.An application letter on your **STEP 10: In order to verify your organisation, you will lead to provide some supporting evidence.**<br>Provide these details and submit your application<br>Key:<br>1.An application letter on your organisation's letterhead,<br>download STEP 10: In order to verify your organisation, you will<br>beed to provide some supporting evidence.<br>Provide these details and submit your application<br>Key:<br>1.An application letter on your organisation's letterhead,<br>download a

Optional: You may also choose to optionally add any other

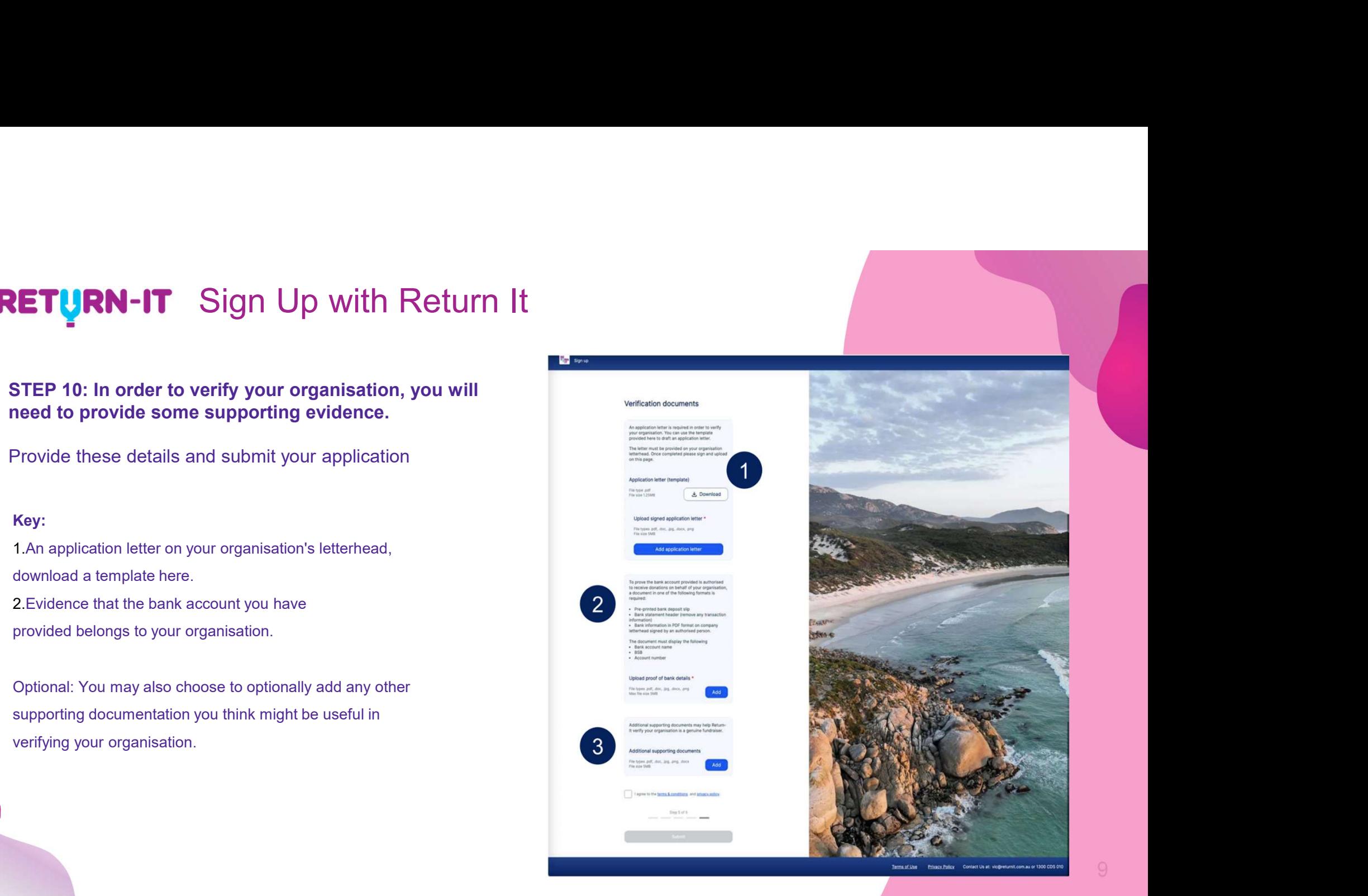

# **RETURN-IT** Application Letter

You'll need to save this template letter to your organisations letter head, complete it, sign it and upload it.

If you need time to complete this or the other steps, you can exit and return later using the username and password you have recated. Check the Return-It website<br>
for a link to sign up as a donation partner, or use the li If you need time to complete this or the other steps, you can exit and return later using the username and password you have created. Check the Return-It website for a link to sign up as a donation partner, or use the link provided in the email you received from CDS-Vic with your donation partner ID.

#### [Your Organisation's Letterhead]

[Date]

Return-It Victoria

## RETURN-IT You have almost finished your application…

**TURN-IT** You have almost finished your<br>application...<br>• Your account has now been created! It will be in a pending state initially. Once Return-It have reviewed your application and the<br>supporting documentation you have p supporting documentation you have provided, they will be in touch to confirm your account is active. There you will be able to see and share your Donation Partner ID to start receiving donations.

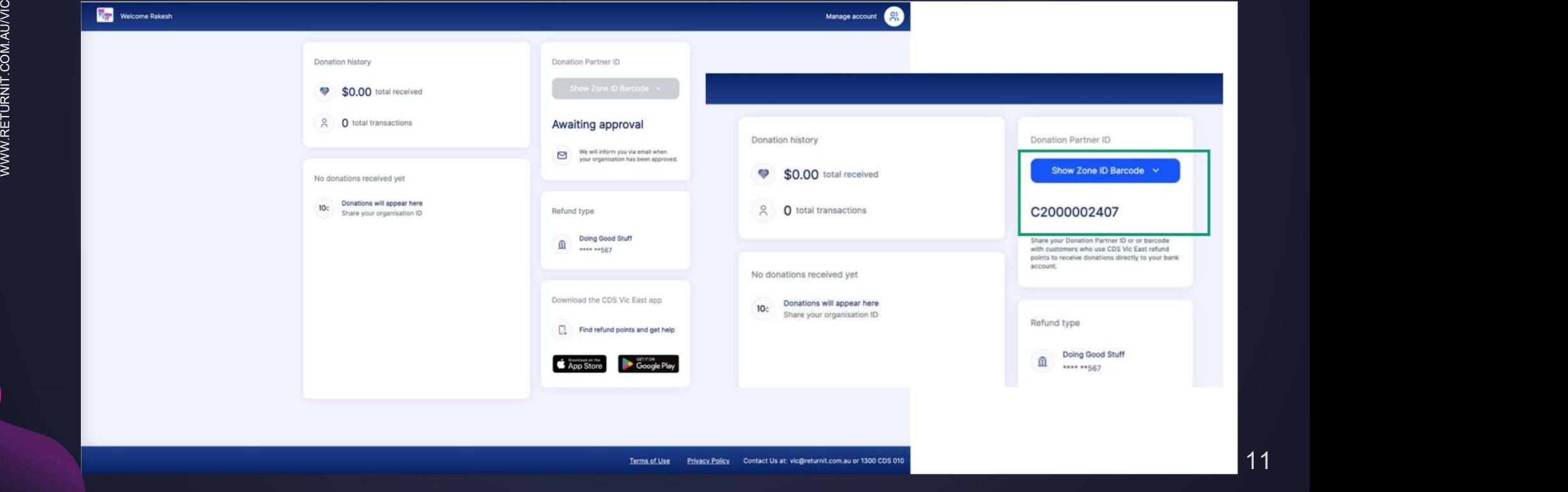

# Download the app – CDS- VIC EAST ● The CDS-VIC East app is on all App stores from October 1.

- 
- 
- 
- **TURN-IT** Download the app CDS- VIC EAST<br>• The CDS-VIC East app is on all App stores from October 1.<br>• You will need to sign up and confirm your email address via your email account.<br>• One you have confirmed these detail **EXEM-IT** Download the app — CDS- VIC EAST<br>
• The CDS-VIC East app is on all App stores from October 1.<br>
• You will need to sign up and confirm your email address via your email account.<br>
• You will also need to select wha **CONCERT CONCERT CONCERT CONCERT CONCERT CONCERT CONCERT CONCERT CONCERT CONCERT CONCERT CONCERT CONCERT CONCERT CONCERT CONCERT CONCERT CONCERT CONCERT CONCERT CONCERT CONCERT CONCERT CONCERT CONCERT CONCERT CONCERT CONCE** your ID number and barcode.

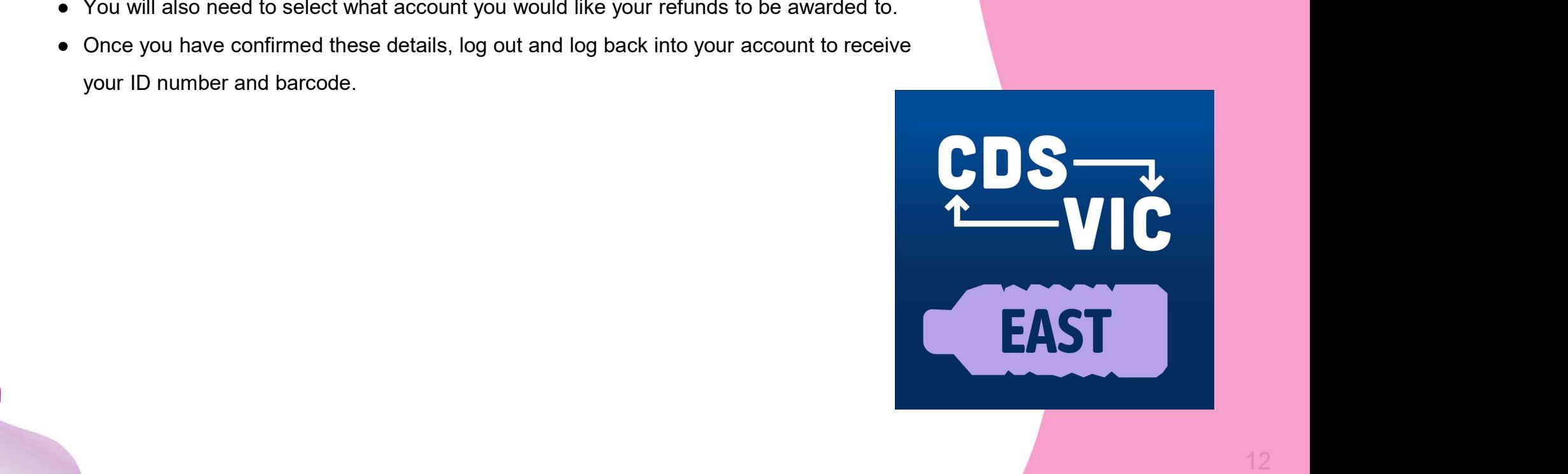

### STILL NEED HELP?

Reach out via Email: vic@returnit.com.au

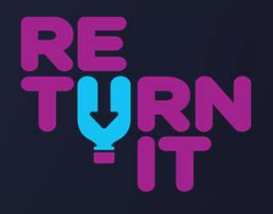